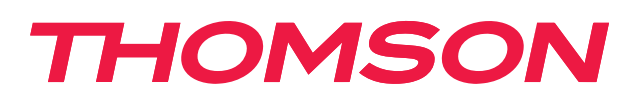

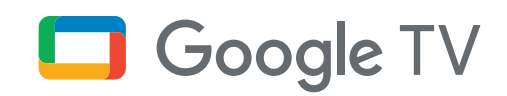

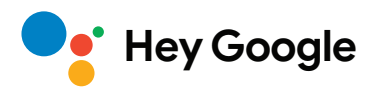

# **Streaming Box 240G**

## **4K UHD**

# **Kasutusjuhend**

# **Sisukord**

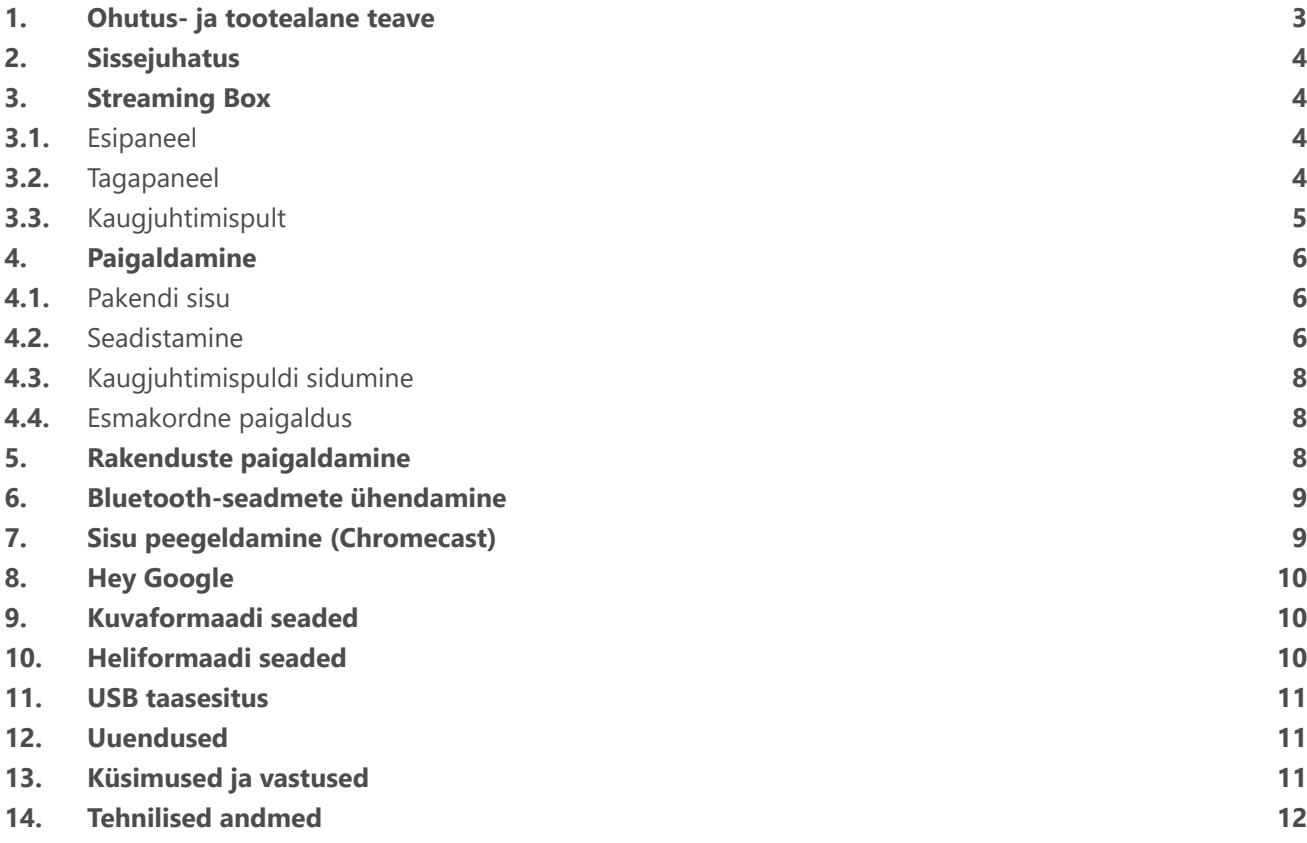

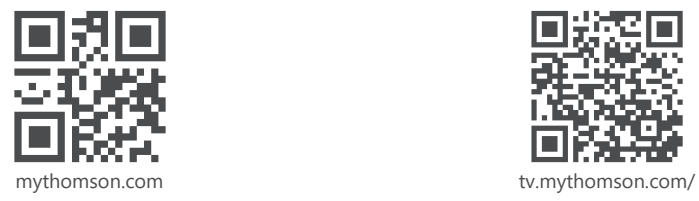

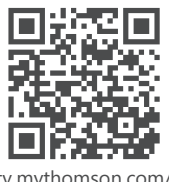

en/Support/FAQs/

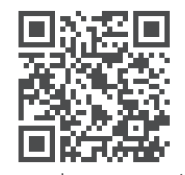

tv.mythomson.com/ Support/Product-Registration/

# <span id="page-2-0"></span>**1. Ohutus- ja tootealane teave**

 Seade on hoolikalt kontrollitud ja pakendatud enne transportimist. Enne lahtipakkimist veenduge, et kõik osad on olemas ja hoidke pakendid lastele kättesaamatus kohas. Soovitame säilitada kartongi garantii kehtivusaja jooksul, et hoida seadet korralikult kaitstuna remondi või garantii tarbeks.

Palun lugege juhiseid enne seadme kasutamist ja hoidke need edaspidiseks kasutamiseks alles. Toode tuleb paigaldada vastavalt siseriiklikele eeskirjadele.

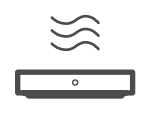

Asetage seade hästi ventileeritavasse kohta tasasele, kindlale ja stabiilsele pinnale.

Pikaajalise mittekasutamise korral tõmmake seade vooluvõrgust välja. Kui toitejuhe on kahjustatud, tuleb see asendada 12 V 1 A toiteadapteriga. Võimalike ohtude vältimiseks võtke ühendust müügijärgse teenindusega.

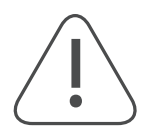

MÄRKUS. Elektrilöögi vältimiseks ärge laske sellel seadmel puutuda kokku vihma või niiskusega ja kaitske seda kõrge temperatuuri, niiskuse, vee ja tolmu eest. Ärge kasutage seadet niiskes või külmas kohas.

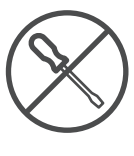

Kui seade vajab remonti, minge veebilehele https://tv.mythomson.com/en/Support/ ja võtke ühendust müügijärgse teenindusega.

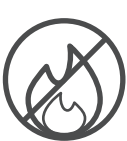

Vältimaks tule levikut, hoidke küünlad või muu lahtine tuli alati eemal. Hoidke seade eemal otsese päikesevalguse käest.

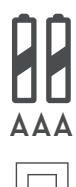

tüüpi patareiga. Kasutatud patareid tuleb ohutult kõrvaldada. Visake need sobivatesse prügikastidesse, et keskkonda kaitsta.

Patareide ebaõige vahetamise korral on plahvatusoht. Asendage need ainult sama või samaväärset

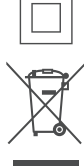

Sellise tingmärgiga seadmed on II klassi ehk topeltisolatsiooniga elektriseadmed. Toode on konstrueeritud nii, et see ei vaja turvaühendust elektrimaanduseks.

See märgistus näitab, et see toode tuleb kogu ELis nõuetekohaselt kõrvaldada vastavalt direktiivile 2002/96/EÜ (WEEE) ja seda ei tohi kõrvaldada koos muude olmejäätmetega. Palume käidelda toodet vastutustundlikult toetamaks materjalide jätkusuutlikku taaskasutust. Palun tagastage see kogumissüsteemi või võtke ühendust jaemüüjaga, kelle käest toote ostsite.

Vastavalt patareiseadusele on lõppkasutajad seadusega kohustatud vanad patareid tagastama. Palun ärge visake kasutatud patareisid majapidamisjäätmete hulka, vaid tagastage need kasutatud patareide kogumissüsteemi.

### **Lihtsustatud EL ühilduvusdeklaratsioon**

Käesolevaga teavitab StreamView, et raadioseadme tüüpi seadmetoodang Streaming Box on vastavuses direktiiviga 2014/53/EL. EL ühilduvusdeklaratsiooni täistekst on saadaval järgmisel internetiaadressil:

[tv.mythomson.com/support](http://tv.mythomson.com/support)

Seade on mõeldud kasutamiseks ainult siseruumides ELi liikmesriikides ja EFTA riikides.

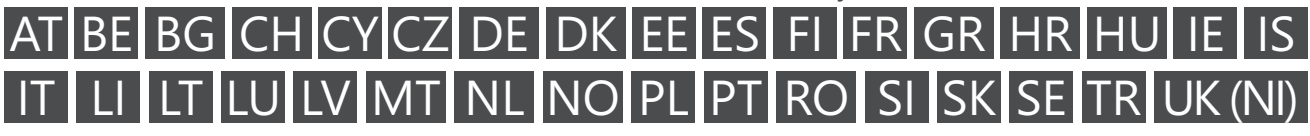

### **Rakendused ja kasutamine**

Allalaadimise kiirus sõltub Teie internetiühendusest. Mõned rakendused ei pruugi olla saadavad Teie asukohariigis või piirkonnas. Vajalik võib olla voogedastuse liikmelisus. Netflix on saadaval valitud riikides. Rohkem teavet [www.netflix.com.](http://www.netflix.com/) Keelevalik Google Assistant'i jaoks sõltub Google Voice Search'i toest.

#### <span id="page-3-0"></span>**Andmekaitse**

Rakenduse pakkujad ja teenusepakkujad võivad koguda ja kasutada tehnilisi andmeid ning seotud teavet, sealhulgas, kuid mitte ainult, tehnilist teavet seadme, süsteemi ja rakenduse tarkvara ning lisaseadmete kohta. Sellist teavet võivad nad kasutada toote arendamiseks või teenuste või tehnoloogiate pakkumiseks, mis ei identifitseeri Teid isiklikult. Lisaks, mõned kolmanda osapoole teenused, mis on juba seadmes olemas või mida installeerite pärast toote soetamist, võivad nõuda Teie isiklikke andmeid registreerimiseks. Mõned teenusepakkujad võivad koguda isiklikke andmeid isegi ilma lisahoiatuseta. StreamView ei kanna vastutust võimalike andmekaitse reeglite rikkumiste pärast kolmandate teenusepakkujate poolt.

### **2. Sissejuhatus**

Thomson Streaming Box 240G uuendab teie teleri nutiteleriks ja toob mobiiltelefonidest tuntud Androidi kogemuse teie telerisse. Google Play'st saab alla laadida rakendusi, näiteks voogedastusteenuseid, mänge, TVmeediakeskusi ja tuhandeid muid rakendusi. Paluge Google"il leida kiiresti YouTube'i videod, uusim kassahitt, kontrollida interneti kaudu ilma või muud sisu. Saate oma fotosid, videoid ja muusikat mobiilseadmetest telerisse peegeldada, sest Chromecast on sisseehitatud.

### **3. Streaming Box**

### **3.1. Esipaneel**

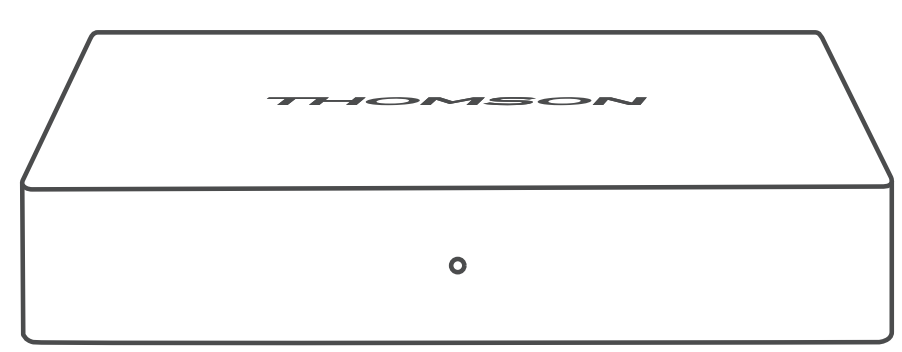

### **3.2. Tagapaneel**

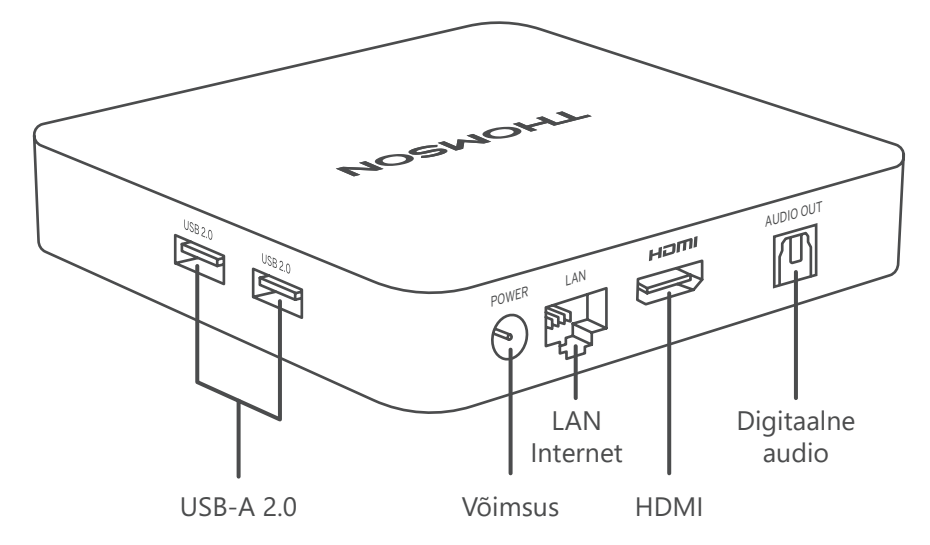

# <span id="page-4-0"></span>**3.3. Kaugjuhtimispult**

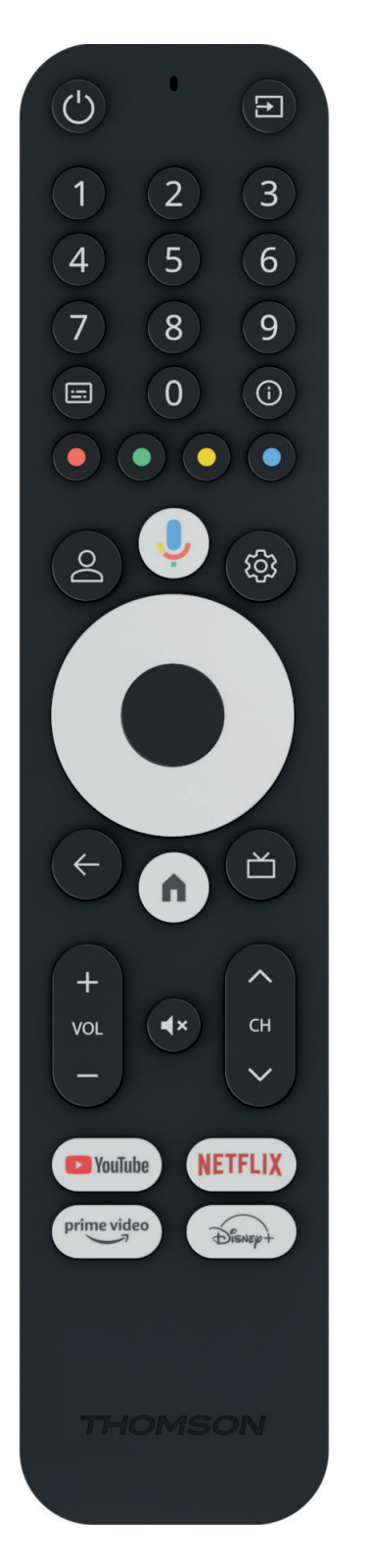

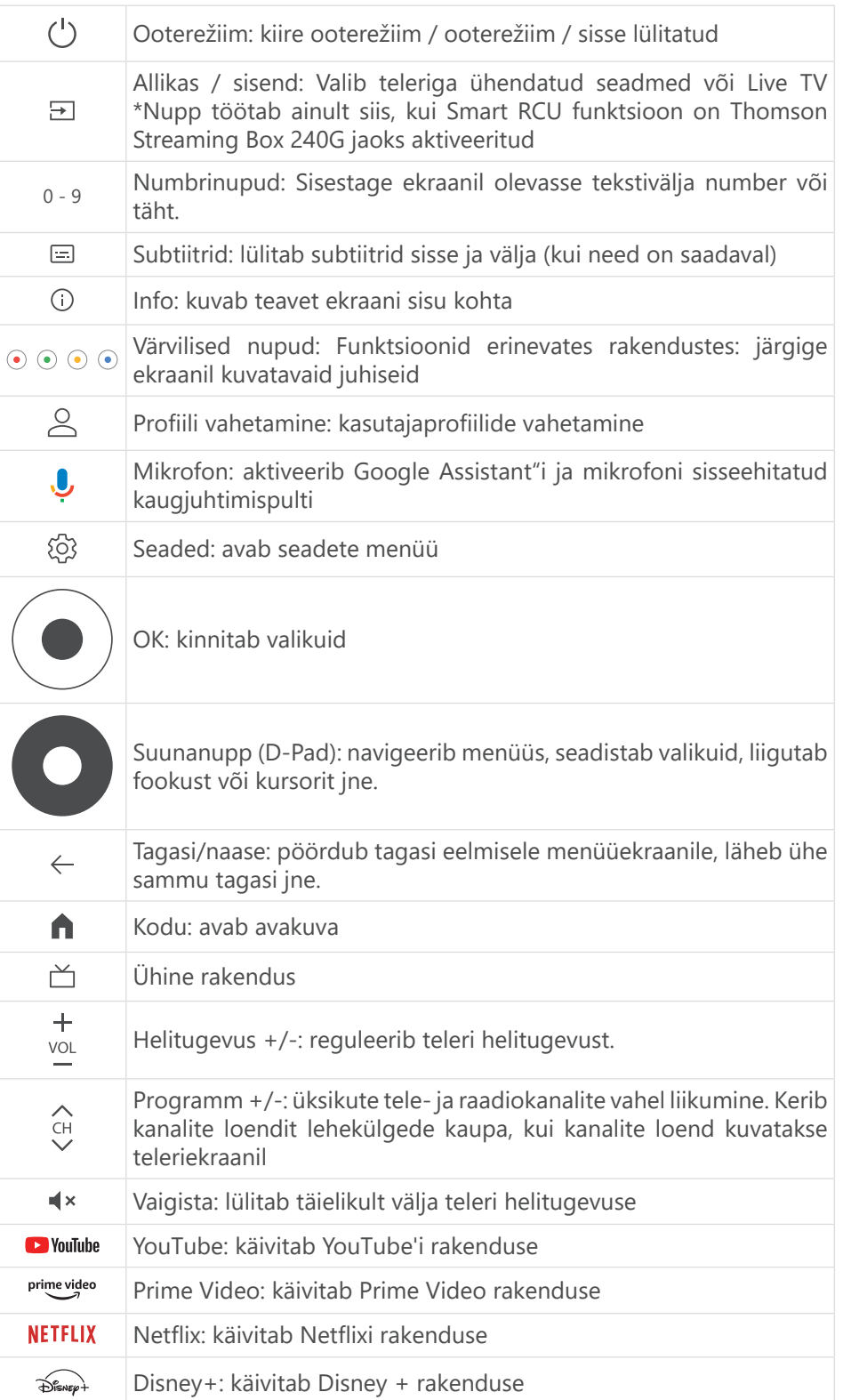

# <span id="page-5-0"></span>**4. Paigaldamine**

### **4.1. Pakendi sisu**

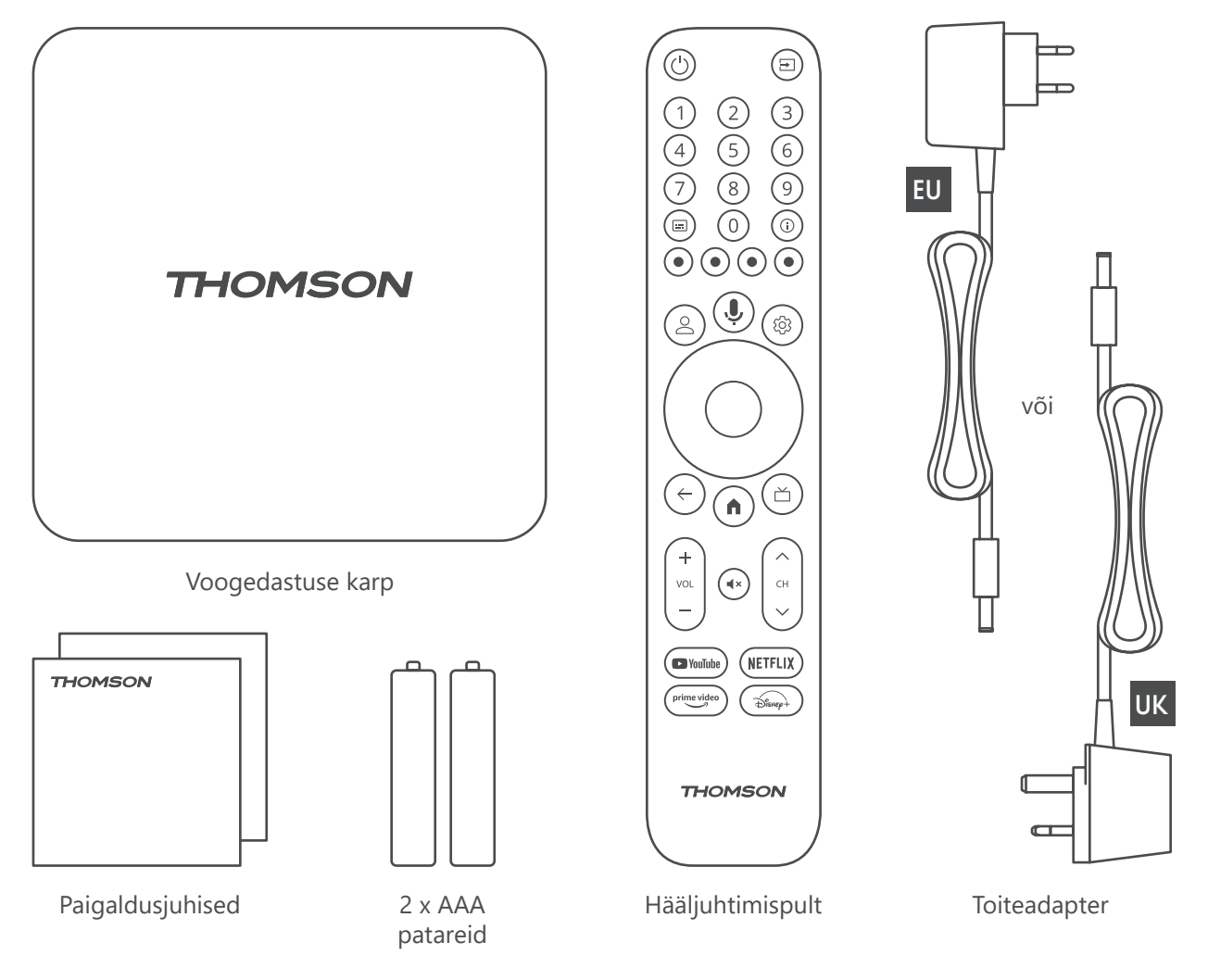

### **4.2. Seadistamine**

1

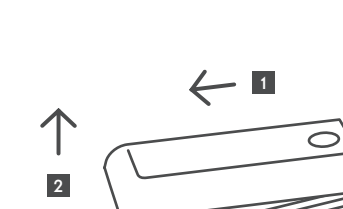

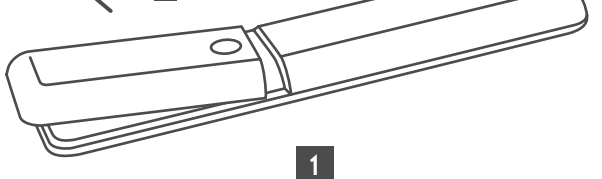

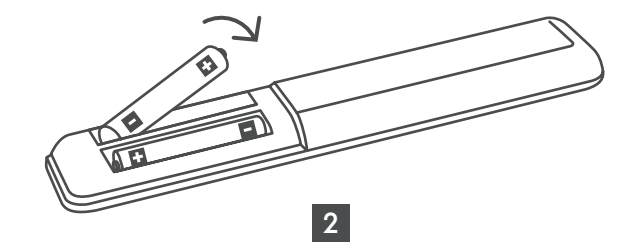

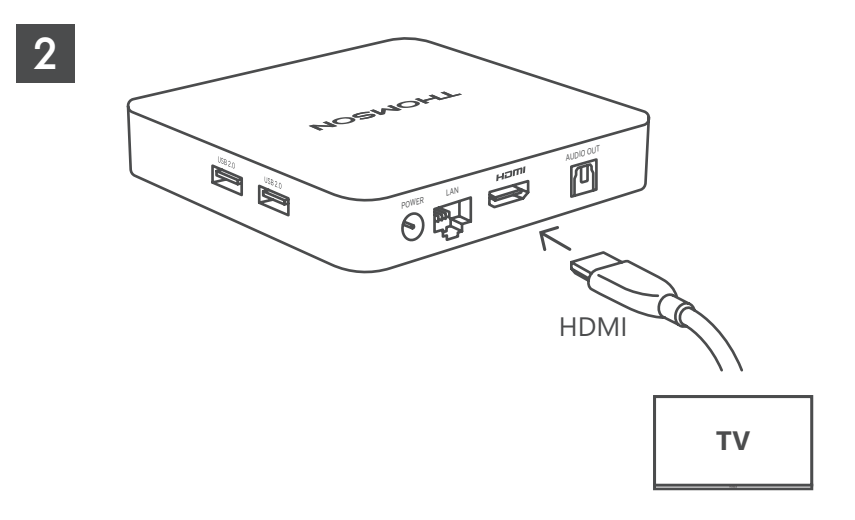

3

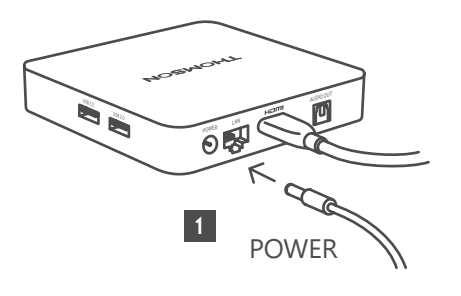

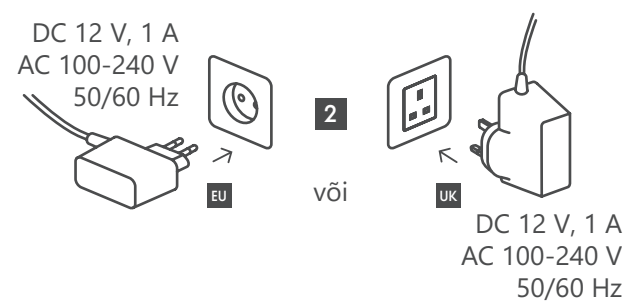

**Valikuline**

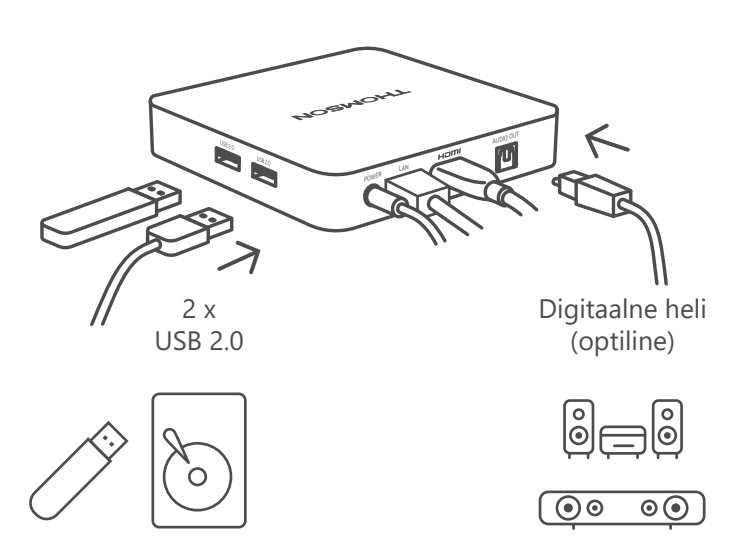

Kui internetiühendus LANi kaudu ei ole saadaval, siis palub algne paigaldus luua internetiühendus WLANi kaudu.

### <span id="page-7-0"></span>**4.3. Kaugjuhtimispuldi sidumine**

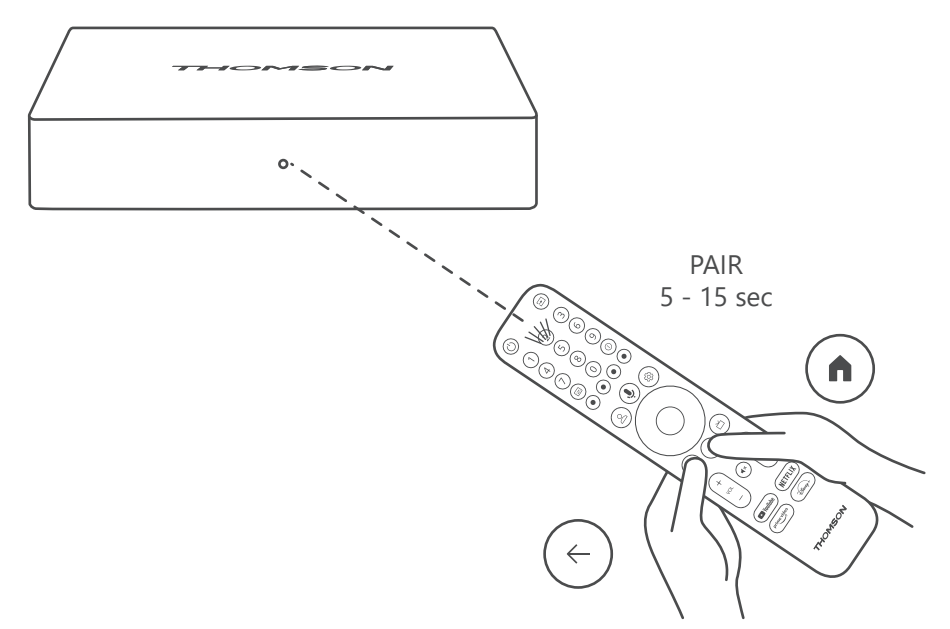

Lülitage televiisor ja Streaming Box sisse ning järgige ekraanil kuvatavaid juhiseid, et ühendada kaugjuhtimispult.

### **4.4. Esmakordne paigaldus**

Kui olete kaugjuhtimispuldi edukalt sidunud, valige paigalduskeel ja oma piirkond ning järgige ekraanil kuvatavaid paigaldusjuhiseid.

Thomson Streaming Box 240G saate Google Home"i rakenduse kaudu seadistada oma mobiilis (telefoni või tahvelarvuti) või käsitsi, valides ekraani allosas oleva valiku "Seadistage hoopis teleril".

Märkus.

Thomson Streaming Box 240G seadistamiseks on vaja Google'i kontot.

Google Play Store'i, Hey Google'i ja oma lemmikutele voogedastusrakendustele juurdepääsu saamiseks peate olema sisse logitud oma Google'i kontole.

Kui teil ei ole Google'i kontot või soovite luua jagatud konto, peate selle registreerima enne Thomson Streaming Box 240G arvutisse või nutitelefoni installimist.

Google'i konto saate luua järgmisel veebisaidil:

<https://accounts.google.com/signup>

Pärast Thomsoni voogedastusseadme esmase paigaldamise lõpetamist kuvatakse Google TV avakuva.

Pange tähele, et käesolevas kasutusjuhendis näidatud menüüekraanide illustratsioonid on ainult viitelised ja need teie riigis erinevad olla.

## **5. Rakenduste paigaldamine**

Teil on juurdepääs tuhandetele rakendustele Google Play poes, mis on allalaadimiseks valmis. Saate paigaldada rakendused, järgides alljärgnevaid samme:

1. Valige avakuval menüü Rakendused.

2. Valige rakenduste ja mängude otsingu väli ja sisestage selle rakenduse nimi, mida soovite alla laadida.

Rakenduste avakuva menüüs on ka erinevad alammenüüd, näiteks Teie rakendused, Rakenduste kategooriad, Rakendused minu teistest seadmetest, Esiletõstetud rakendused ja muud alammenüüd, mis hõlbustavad teie jaoks valiku tegemist ja rakenduste paigaldamist.

Märkus. Mõned rakendused toimivad ainult teie enda võrgus. Need rakendused ei ole avatud internetiteenused,

<span id="page-8-0"></span>vaid ainult majasisesed lahendused mitme televiisori jaoks samas majapidamises. Nende rakenduste toimimise võib seega määrata teie IP TV või võrguoperaator.

Mõned rakendused on allalaadimiseks saadaval vastavalt geopunktidele.

See tähendab, et geopaigutusest sõltuvad rakendused on kättesaadavad ainult Google Play poes vastavalt geopaigutusreeglitele ning neid ei saa alla laadida ja paigaldada erinevates riikides.

Mõned rakendused, mis on saadaval mobiilseadmetele, näiteks mobiiltelefonidele ja tahvelarvutitele, ei ole õiguslikel põhjustel saadaval allalaadimiseks Google TV seadmetes.

### **6. Bluetooth-seadmete ühendamine**

### **Kaugjuhtimispuldid ja tarvikud**

Selles menüüs saate Bluetoothi kaudu Thomson Streaming Box 240G-ga ühendada heliseadmeid, nagu kõrvaklapid ja kõlarid, ning sisendseadmeid, nagu mängupuldid, hiir või klaviatuur. Samuti saate seadistada kaugjuhtimispuldi nii, et saate Thomson RCU abil juhtida ühendatud seadmete (teler, AV-vastuvõtja või heliriba) sisse-/väljalülitamist, helitugevust +/- või sisendivalikut. Vajutage kaugjuhtimispuldil nuppu ja vajutage OK, et avada menüü Seaded. Valige Bluetooth ja vajutage OK.

#### **Seo tarvik**

Veenduge, et Bluetooth-ühenduse režiim on aktiveeritud seadmes, mida soovite Thomson Streaming Box 240Gga ühendada. Valige menüü valik Seo tarvik ja vajutage OK. Bluetooth-seade on loetletud paremal pool. Valige seade ja vajutage OK, et sidumist alustada.

#### **Tarvikud**

Menüüs saate hallata Bluetoothiga ühendatud seadmeid, näiteks kaugjuhtimispulti.

#### **Kaugjuhtimispult**

Valige menüü valik Kaugjuhtimispuldi nuppude seadistamine ja vajutage OK. Menüü Kaugjuhtimispuldi seadistamise nuppude all on kaks alammenüüd:

#### **Seadmed**

Valige Lisa seade ja vajutage OK. Valige seade, mida soovite Thomson RCU, TV, Heliriba või AV-vastuvõtja abil juhtida, ja vajutage OK. Valige loendist oma seadme bränd ja vajutage OK. Valige Thomson RCU-ga soovitud juhtimisvõimalused ja järgige teleri ekraanil kuvatavaid juhiseid.

#### **Kaugjuhtimispuldi nupud**

Selles alammenüüs saate seadistada oma Thomson RCU toimimist. Saate määrata, milliseid funktsioone soovite jätkuvalt kasutada ühendatud seadme (teler, AV-vastuvõtja või heliriba) originaalpuldi abil ja milliseid soovite kasutada Thomson'i puldi abil.

### **7. Sisu peegeldamine (Chromecast)**

Thomson Streaming Box 240G jaoks on Chromecast sisseehitatud. Saate videoid, muusikat või muud sisu peegeldada oma nutitelefoni, tahvelarvuti või arvuti kaudu oma telerisse.

1. Veenduge, et teie telefon, tahvelarvuti või arvuti on samas võrgus kui teie Thomson 240G.

- 2. Avage rakendus, mis toetab peegeldamist, nt YouTube.
- 3. Valige video ja klõpsake peegeldamise ikoonil.
- 4. Valige Thomson 240G ja vajutage OK.

Taasesitus algab automaatselt. Pange tähele, et mitte kõik video voogedastuse rakendused ei toeta Chromecasti funktsiooni.

# <span id="page-9-0"></span>**8. Hey Google**

Thomson Streaming Box 240G toetab funktsiooni Hey Google. Hey Google'it saab kasutada erinevate toimingute tegemiseks, näiteks helitugevuse reguleerimiseks protsentides, helitugevuse vaigistamiseks ja taasaktiveerimiseks või erinevate rakenduste avamiseks. Saate otsida internetist mitmesugust teavet, näiteks: "Milline on homne ilm," või otsida filme, seriaale või videoid voogedastusteenuste rakendustest nagu Netflix, Prime Video, Disney+ või YouTube.

# **9. Kuvaformaadi seaded**

Vajutage kaugjuhtimispuldi nuppu Seaded või valige avakuval ikoon Seaded ja avage Kuva ja heli -> Täiustatud ekraani seaded.

Vaikimisi on ekraani ja heli menüüs kuvamisformaadi valikuks Automaatne. Saadaval on järgmised ekraani formaadi seaded:

### **Automaatne:**

Kui valite seadistuse Automaatne kuvavorming, võimaldab süsteem paigaldatud rakendustel automaatselt kohandada HDR-vormingut teie kuvaseadme jaoks. Selle seadistusvaliku puhul kuvavad kõik rakendused automaatselt videosisu optimaalses videoformaadis, kuid mitte kõrgeima kvaliteediga.

#### **Käsitsi:**

Kui see valik on valitud, saate käsitsi deaktiveerida HDR-vormingud, mida teie taasesitusseadmed toetavad ja mis võivad põhjustada probleeme taasesitamisel. HDR-formaadid, mida teie taasesitusseade ei toeta, kuvatakse jaotises "Toetamata formaadid" ja neid ei saa sunniviisiliselt aktiveerida. Paigaldatud rakendused võivad automaatselt valida videoformaadi, mida ei kuvata kõrgeima videokvaliteediga.

# **10. Heliformaadi seaded**

Vaikimisi automaatne formaadivalik on määratud Thomson Streaming Box 240G menüüs Kuva ja heli.

Sõltuvalt Thomson Streaming Box 240G-ga ühendatud seadmest või rakenduse taasesitusallikast saate reguleerida heli taasesituse optimaalset formaati menüüs Heli seaded. Vajutage kaugjuhtimispuldi nuppu Seaded või valige Avakuval ikoon Seaded ja avage Kuva ja heli -> Täiustatud heliseaded.

Saadaval on järgmised heliformaadi seaded:

#### **Automaatne:**

Selle heli taasesitamise valiku abil tuvastab Thomson Streaming Box 240G HDMI-kaabli või digitaalse audiooptilise Toslink-kaabli kaudu parima heliformaadi, mida ühendatud seade toetab, ja kohandab heli taasesituse omadused vastavalt ühendatud seadmele. See heliformaadi seadistusvalik on soovitatav.

#### **Puudub:**

Selle heli taasesitamise võimaluse kasutamisel ei mängi Thomson Streaming Box 240G ruumilist heli ühendatud HDMI-kaabli või digitaalse audiooptilise Toslink-kaabli kaudu. See valik on soovitatav, kui soovite kasutada DAC-d (digitaalne helikonverter), et teisendada Thomson Streaming Box 240G digitaalne heli analoogheliks või kui teie ühendatud seade ei toeta digitaalse heli taasesitust.

#### **Käsitsi:**

Võimaldab või keelab valikuliselt iga selle seadme poolt toetatud formaadi, olenemata sellest, mida teie heliväljundiseade toetab.

# <span id="page-10-0"></span>**11. USB taasesitus**

#### **Väliste USB-mäluseadmete toimimine**

Ühendage väline USB-ketas (USB-mälupulk või väline kõvaketas) Thomson Streaming Box 240G ühte USB-A porti.

USB-mäluseadme ühendamisel vajutage valikute kuvamiseks nuppu **KODU**. Saate salvestusseadmesse salvestatud multimeediasisu esitada või laiendada Thomson 240G sisemist mälumahtu.

#### **Multimeediafailide esitamine välisest mäluseadmest:**

Laadige Google Play'st alla multimediamängija rakendus, VLC for Android player, Sun player vms. Käivitage installitud rakendus ja valige fail, mida soovite esitada.

#### **Thomson 240G sisemise mälumahu laiendamine:**

Pärast USB-mäluseadme ühendamist vajutage ja hoidke all kaugjuhtimispuldi nuppu Maja. Valige valik "**Seadme salvestusruumina seadistamine**" ja järgige ekraanil kuvatavaid juhiseid.

Sama toimingut saate teha kamenüüst **Seaded**.

**Seaded / Süsteem / Salvestusruumid / Kettad / Kustuta ja seadme salvestusruumina formaatimine**

Märkus: ühendatud USB-mäluseade peaks olema vormindatud formaadis exFAT.

## **12. Uuendused**

Thomson Streaming Box 240G tarkvara uuendamine toimub automaatselt. Kui paigaldatud rakenduste või operatsioonisüsteemi uuendused on saadaval, kuvatakse teile avakuval teade. Valige teade ja vajutage selle lugemiseks nuppu OK.

## **13. Küsimused ja vastused**

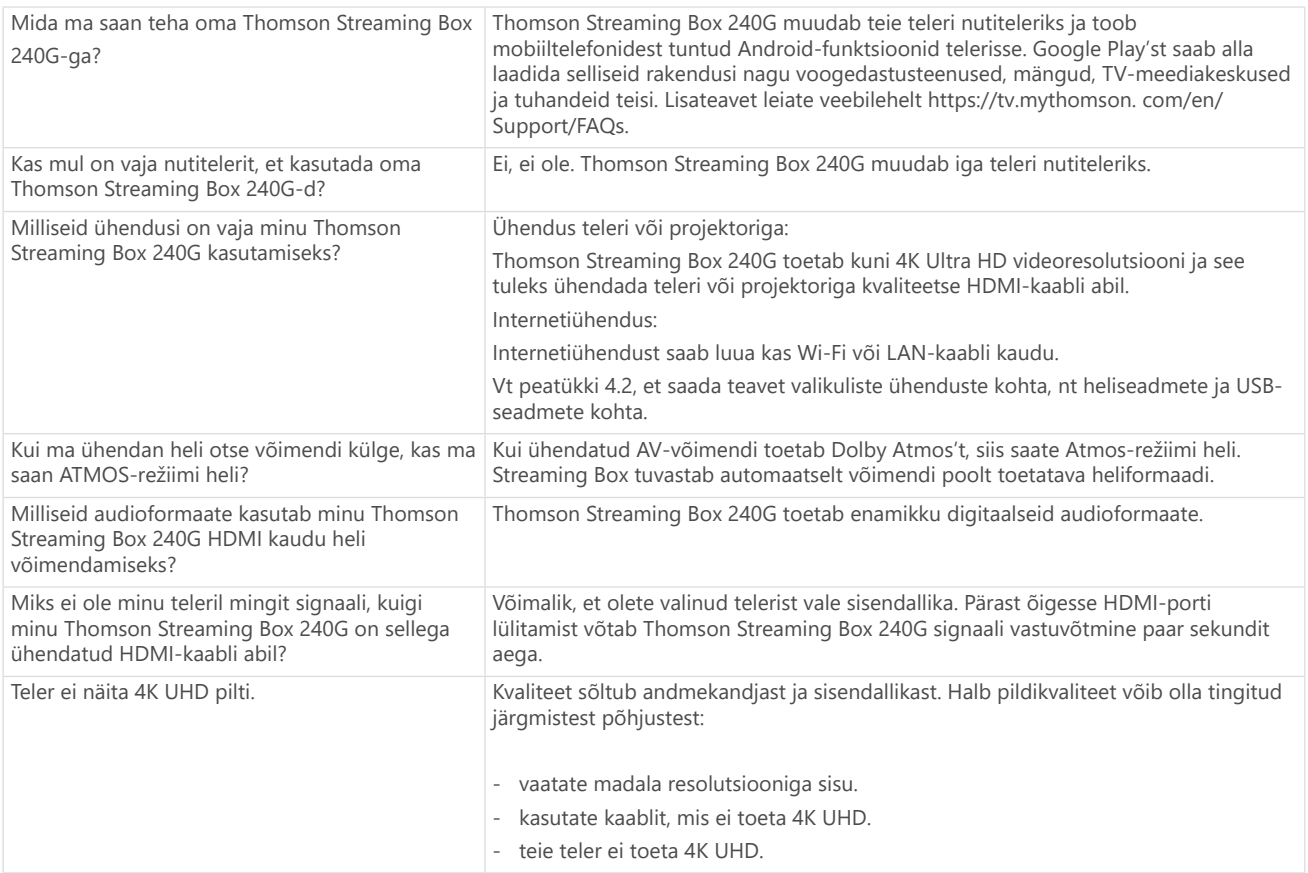

<span id="page-11-0"></span>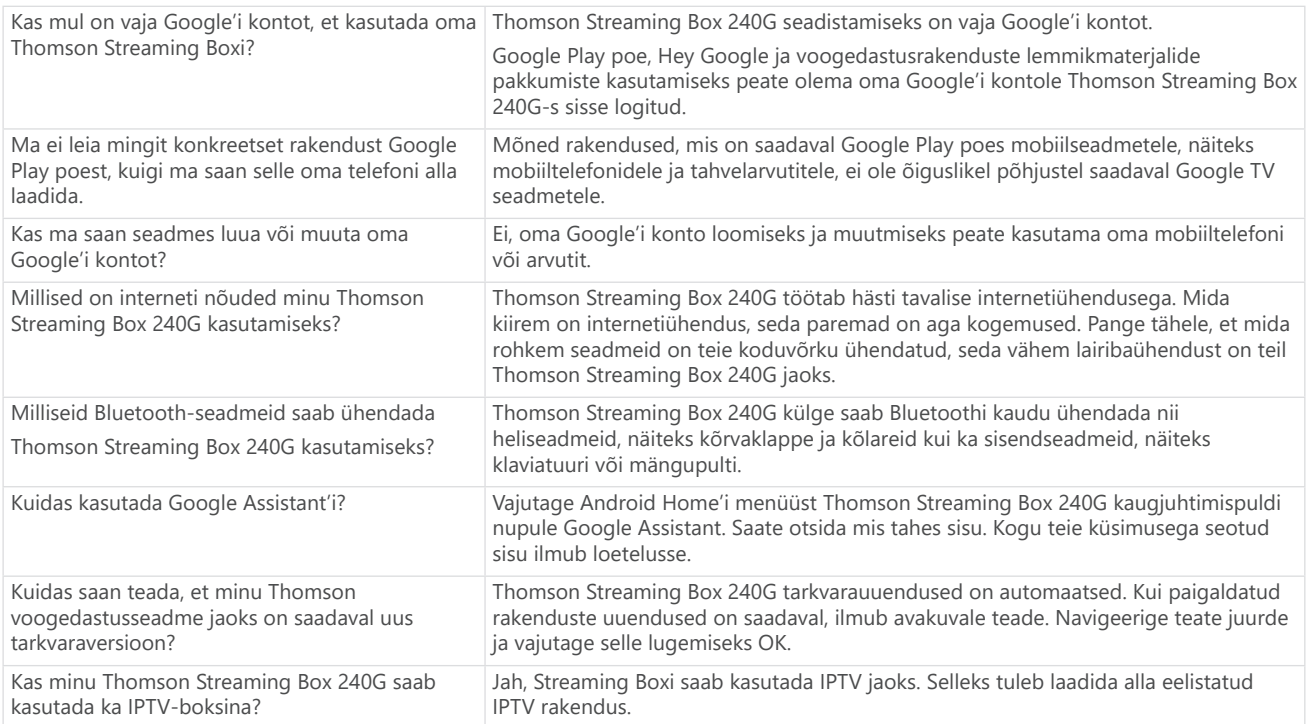

# **14. Tehnilised andmed**

### **Audio ja video**

Ekraani eraldusvõime: 4K Ultra HD Video resolutsioon: 4Kx2K@60fps, 1080p, 1080i, 720p, 576p, 576i, 480p, 480i Audio dekodeerimine: Dolby Digital Plus ja Dolby Atmos

### **Süsteem ja mälu**

Operatsioonisüsteem: Google TV Kiibistik: Amlogic S905Y4 protsessor: Neljatuumaline Cortex-A35 GPU: ARM Mali-G31 MP2 SDRAM: DDR2 GB Flash eMMC 8 GB

### **Pordid**

HDMI USB 2.0 port (5 V, max 500 mA) Audio (optiline) Ethernet (RJ-45)

### **Traadita ühenduvus**

Sisseehitatud Wi-Fi: 802.11 b/g/n/a/ac 2,4 GHz / 5 GHz 2T2R Bluetooth: 5.0

### **Ühilduvus**

HD, FHD ja UHD-telerid HDMI või AV ühilduva pordiga Bluetooth klaviatuur Bluetoothi mängukontroller

### **Üldised andmed**

Toiteallikas: Vahelduvvool 100 - 240 V AC ~ 50/60 Hz Sisendpinge: Toiteadapter DC 12 V == 1 A Tarbitav töövõimsus: max 12 W Energiatarve ooterežiimil: 0,5 W Töötemperatuur: 0 ~ +50 °C Säilitustemperatuur: -20 ~ +70 °C Mõõtmed (laius x sügavus x kõrgus mm-tes): 112 x 112 x 24 Kaal (kg-des): 0,35

## **Litsentsid**

See toode on litsentseeritud AVC-patendiportfelli litsentsi alusel tarbija isiklikuks ja mitteäriliseks kasutamiseks, et i) kodeerida videot vastavalt AVC-standardile ("AVC VIDEO") ja/või ii) dekodeerida AVC-videot, mille on kodeerinud tarbija, kes tegeleb isikliku ja mitteärilise tegevusega ja/või mis on saadud AVC-video pakkumiseks litsentseeritud videopakkujalt. Mingit muudeks kasutusaladeks ei anta ega eeldata mingit litsentsi. Lisateavet saab MPEG LA, L.L.C. kaudu, vt [http://www.mpegla.com](http://www.mpegla.com/) See toode sisaldab ühte või mitut programmi, mis on kaitstud rahvusvaheliste ja USA autoriõiguse seadustega kui avaldamata teosed.

Need on konfidentsiaalsed ja Dolby Laboratories'i omanduses. Nende täielik või osaline reprodutseerimine või avalikustamine või nendest tuletatud teoste valmistamine on keelatud ilma Dolby Laboratories'i selgesõnalise loata. Autoriõigus 2012-2021 Dolby Laboratories. Kõik õigused kaitstud. Muudatused on lubatud. Pideva uurimisja arendustegevuse tulemusena võivad toodete tehnilised näitajad, disain ja välimus muutuda. Google, Android TV, Google Play, YouTube, Chromecast ja muud seotud kaubamärgid ja logod on Google LLC kaubamärgid. Netflix on Netflix, Inc. registreeritud kaubamärk. Wi-Fi on Wi-Fi Alliance® registreeritud kaubamärk. Terminid HDMI ja HDMI High-Definition Multimedia Interface ning HDMI logo on HDMI Licensing Administrator, Inc. kaubamärgid või registreeritud kaubamärgid Ameerika Ühendriikides ja teistes riikides. Dolby, Dolby Audio ja topelt-D sümbol on Dolby Laboratories Licensing Corporationi kaubamärgid. Valmistatud Dolby Laboratories'i litsentsi alusel. DTS-i patendid on leitavad aadressil http:// patents.dts.com. Kõik tootenimed on vastavate omanike kaubamärgid või registreeritud kaubamärgid.

© 2023 StreamView GmbH, Franz-Josefs-Kai 1, 1010 Viin, Austria. Kõik õigused kaitstud. Thomson on Thomson Corporationi registreeritud kaubamärk, mida kasutab StreamView GmbH litsentsi alusel.